# Estructuras y Texto en LATEX

#### Ana M. Martínez

Sistemas Inteligentes y Minería de Datos (SIMD) Departamento de Sistemas Informáticos - UCLM

Taller de edición de documentos en LATEX

K ロ K K 御 K K 君 K K 君 K 。 1 / 53

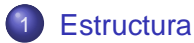

- **•** [Preámbulo](#page-4-0)
- [Cuerpo](#page-10-0)
	- **O** [Preliminares](#page-12-0)
	- **O** [Contenido](#page-13-0)
- [Final](#page-18-0)

## **[Texto](#page-21-0)**

- [Componiendo Texto](#page-22-0)
- **o** [Idiomas](#page-35-0)
- [Referencias cruzadas](#page-39-0)
- **•** [Formato](#page-41-0)
- [Colores](#page-45-0)
- [Definición de macros](#page-50-0)

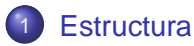

- **•** [Preámbulo](#page-4-0)
- [Cuerpo](#page-10-0)
	- **O** [Preliminares](#page-12-0)
	- [Contenido](#page-13-0)
- **•** [Final](#page-18-0)

## **[Texto](#page-21-0)**

- **[Componiendo Texto](#page-22-0)**
- [Idiomas](#page-35-0)  $\bullet$
- [Referencias cruzadas](#page-39-0)
- [Formato](#page-41-0)
- [Colores](#page-45-0)  $\bullet$
- <span id="page-2-0"></span>[Definición de macros](#page-50-0)

# Esquema documento del tipo \*.tex

```
\documentclass[opciones]{clase}
\usepackage[opciones]{paquete_1}
...
\usepackage[opciones]{paquete_n}
\title{...}
\author{...}
\begin{document}
   ...
   \maketitle
   \tableofcontents
...
   \part{...}
    \chapter{...}
     \section{...}
      \subsection{...}
     ...
\appendix
    \chapter{...}
     \section{...}
      \subsection{...}
 ...
 \begin{thebibliography}{10}
   \bibitem{Alias_1}
   ...
\bibitem{Alias_k}
  \end{thebibliography}
\end{document}
```
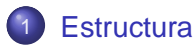

### **•** [Preámbulo](#page-4-0)

- [Cuerpo](#page-10-0)
	- **O** [Preliminares](#page-12-0)
	- [Contenido](#page-13-0)
- [Final](#page-18-0)

## **[Texto](#page-21-0)**

- **[Componiendo Texto](#page-22-0)**
- **·** [Idiomas](#page-35-0)
- [Referencias cruzadas](#page-39-0)
- **•** [Formato](#page-41-0)
- $\bullet$ [Colores](#page-45-0)
- <span id="page-4-0"></span>[Definición de macros](#page-50-0)

## \documentclass

● La primera información que LATEX necesita conocer para procesar un fichero fuente es el tipo de documento (clase) que el autor quiere crear.

\documentclass[options]{class}

donde:

- **c** class: clase de documento (p. ej. book, report).
- o options: parámetros opcionales de la clase (p. ej. 11pt, a4paper, twocolumn).
- Si no indicamos ninguna opción se utilizarán las opciones por defecto de la clase indicada.

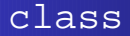

- **article**: artículos de revistas científicas, informes técnicos, documentación de programas, . . . .
- **report**: informes largos que contienen varios capítulos, pequeños libros, proyectos, . . .
- **book**: libros
- **beamer**: presentaciones.
- Formatos creados por el usuario: ej. llncs (LaTeX document class for Lecture Notes in Computer Science).

### options

- 10pt, 11pt, 12pt: tamaño de la fuente.
- a4paper, letterpaper, . . . : tamaño del papel.
- fleqn: muestra las fórmulas alineadas a la derecha en lugar de centradas.
- leqno: coloca los números de las fórmulas a la izquierda en lugar de a la derecha.
- titlepage, notitlepage: indica si debe existir una página separada con el título.
- onecolumn, twocolumn: texto formateado en una o dos columnas
- oneside, twoside: para imprimir a una o dos caras.
- openright, openany: cada capítulo empieza en las páginas derechas o en la siguiente página disponible.

### \usepackage

- Un paquete (package) permite extender las capacidades de LATEX, tales como
	- incluir gráficos
	- incluir texto coloreado
	- incluir soporte para diferentes idiomas
- El comando necesario para utilizar un paquete es:

\usepackage[options]package

- Pueden incluirse tantos paquetes como sea necesario
- Si un paquete ya va incluido por defecto (según el tipo de documento), sus opciones van en el documentclass.

## Algunos paquetes

- **babel:** soporte para diferentes idiomas: \usepackage[spanish]{babel}
- **inputenc:** código de caracteres usado en el documento fuente:

\usepackage[latin1]{inputenc}

- **graphicx:** permite incluir gráficos EPS, rotar y escalar textos y gráficos, etc.
- **color:** permite incluir texto coloreado.
- **latexsym:** permite utilizar ciertos símbolos matemáticos que no están en LAT<sub>E</sub>X básico.
- **pstricks:** inclusión de gráficos pstricks
- **hyperref:** inclusión de referencias en un documento.

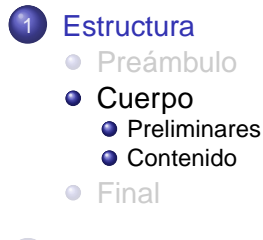

### **[Texto](#page-21-0)**

- **[Componiendo Texto](#page-22-0)**
- [Idiomas](#page-35-0)  $\bullet$
- [Referencias cruzadas](#page-39-0)
- **•** [Formato](#page-41-0)
- [Colores](#page-45-0)  $\bullet$
- <span id="page-10-0"></span>[Definición de macros](#page-50-0)

## Cuerpo del documento

Una vez que hemos indicado qué clase de documento queremos crear y qué paquetes necesitamos, podemos comenzar con el documento en sí.

```
\begin{document}
```
Aquí introduciremos el texto de nuestro documento.

<span id="page-11-0"></span>El documento finaliza mediante:

```
\end{document}
```
# **Preliminares**

- **O** Título: \maketitle
	- Nombre del documento: \title{nombre}.
	- Autores: \author{Autor 1 \and Autor 2}
	- Fecha: \date{fecha}. Si no si indica nada por defecto se utiliza la fecha de hoy.
- **O** Tabla de contenidos: \tableofcontents
	- Utiliza la organización del texto en capítulos, secciones, etc, para obtener un índice del documento.
	- **Se crea el fichero**, toc.
- Lista de figuras: \listoffigures
	- Utiliza la información indicada en el comando \caption que aparece en las figuras del documento (entorno figure ).
	- **a** Se crea el fichero . Lof.
- o Lista de tablas: \listoftables
	- Utiliza la información indicada en el comando \caption que aparece en las tablas del documento (entorno table).
	- Se crea el fichero . lot.
- <span id="page-12-0"></span> $\circ$  I[nd](#page-11-0)ic[e](#page-13-0) de materias (glosario): \makeinde[x](#page-11-0)

# Organizando el texto

Las clases estándar LAT<sub>EX</sub> contienen comandos y entornos que permiten definir una cierta organización dentro de un texto. Así, un documento puede contener:

- Parte: \part
- **Capítulo: \chapter**
- **•** Apéndice: \appendix, \chapter
- **o** Sección: **\section**
- **O** Subsección: \subsection
- Subsubsección: \subsubsection
- **•** Párrafo: \paragraph
- <span id="page-13-0"></span>**·** Subpárrafo: \subparagraph

### Opciones: chapter and section

<sup>1</sup> \section[nombre alternativo]{nombre}.

- Permite definir un nombre alternativo al nombre real de la sección.
- El nombre alternativo aparecerá en las cabeceras y en la tabla de contenidos.
- Es útil cuando el nombre de la sección es demasiado largo.
- <sup>2</sup> \section\*{nombre}.
	- Las versiones con asterisco no son numeradas y no aparecen en la tabla de contenidos. Permiten, p.ej., incluir una sección Prólogo al comienzo de un libro: \section\*{Prólogo}
	- **Generalizable a otros muchos entornos.**

Cada uno de los elementos que permite organizar un texto tiene asociado un número de nivel dentro de la jerarquía del documento:

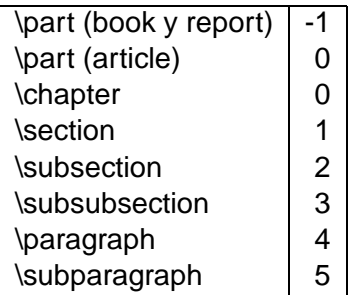

## Niveles en la tabla de contenidos

- Existe una variable o contador que indica hasta qué nivel debe aparecer la información en la Tabla de Contenidos.
- **El nombre de este contador es** tocdepth.
- Este contador tiene un valor por defecto para cada clase de documento, que puede ser modificado mediante \setcounter{tocdepth}{nivel}
- P. ej., \setcounter{tocdepth}{2} hace que aparezcan en la tabla de contenidos las partes, los capítulos, las secciones y las subsecciones.

# División del fichero fuente

En documentos largos puede ser conveniente dividir el fichero fuente en varios ficheros. Para ello utilizaremos en el cuerpo del texto.

\include{fichero}

- El texto del fichero comienza siempre en una nueva página.
- Con: \input{fichero}
- No fuerza a que el texto comience en una nueva página.

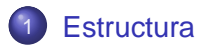

- **•** [Preámbulo](#page-4-0)
- [Cuerpo](#page-10-0)
	- **O** [Preliminares](#page-12-0)
	- [Contenido](#page-13-0)
- [Final](#page-18-0)

### **[Texto](#page-21-0)**

- **[Componiendo Texto](#page-22-0)**
- **·** [Idiomas](#page-35-0)
- [Referencias cruzadas](#page-39-0)
- **•** [Formato](#page-41-0)
- [Colores](#page-45-0)
- <span id="page-18-0"></span>[Definición de macros](#page-50-0)

# **Bibliografía**

Existen dos formas de introducir la bibliografía:

- **1** Mediante bibitems.
- <sup>2</sup> Utilizando BibTeX.

Más información en el tema dedicado a la bibliografía. En cualquier caso, las referencias han de incluirse en el texto mediante el comando:

20 / 53

K ロ > K 個 > K 差 > K 差 >

\cite{identificador}

```
\documentclass{book}
\usepackage{...}
 ...
 \begin{document}
   ...
\tableofcontents
   \part{Primera parte}
    \chapter{Primer capítulo}
     \section{Punto 1.1}
      \subsection{Punto 1.1.1}
      \subsection{Punto 1.1.2}
     \appendix
    \chapter{Apéndice A}
     \section{Punto A.1}
      \subsection{Punto A.1.1}
...
\bibliography{fichero.bib}
\bibliographystyle{estilo}
\end{document}
```
**Ejemplo**

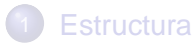

- **•** [Preámbulo](#page-4-0)
- [Cuerpo](#page-10-0)
	- **O** [Preliminares](#page-12-0)
	- [Contenido](#page-13-0)
- [Final](#page-18-0)

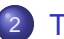

### **[Texto](#page-21-0)**

- [Componiendo Texto](#page-22-0)
- **o** [Idiomas](#page-35-0)
- [Referencias cruzadas](#page-39-0)
- **•** [Formato](#page-41-0)
- [Colores](#page-45-0)
- <span id="page-21-0"></span>[Definición de macros](#page-50-0)

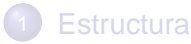

- **•** [Preámbulo](#page-4-0)
- [Cuerpo](#page-10-0)
	- **O** [Preliminares](#page-12-0)
	- [Contenido](#page-13-0)
- [Final](#page-18-0)

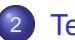

### **[Texto](#page-21-0)**

### ● [Componiendo Texto](#page-22-0)

- **·** [Idiomas](#page-35-0)
- [Referencias cruzadas](#page-39-0)
- **•** [Formato](#page-41-0)
- [Colores](#page-45-0)  $\bullet$
- <span id="page-22-0"></span>[Definición de macros](#page-50-0)

# Primer ejemplo

- **•** La entrada para LAT<sub>EX</sub> es un **fichero de texto** que puede ser creado con **cualquier editor de textos**.
- Contiene tanto el texto que se debe imprimir como las "instrucciones", con las cuales LAT<sub>EX</sub> interpreta como debe disponer el texto.

Este es un ejemplo de un texto normal escrito en \LaTeX. Como puede apreciarse, hemos utilizado un comando para escribir el nombre.

Existe otro comando para referirse a \TeX.

Este es un ejemplo de un texto normal escrito en LATEX. Como puede apreciarse, hemos utilizado un comando para escribir el nombre.

<span id="page-23-0"></span>Existe otro comando para referirse a TEX.

# Instrucciones LAT<sub>EX</sub>

Las instrucciones de LATEX comienzan con \ seguido de una secuencia de letras<sup>1</sup>.

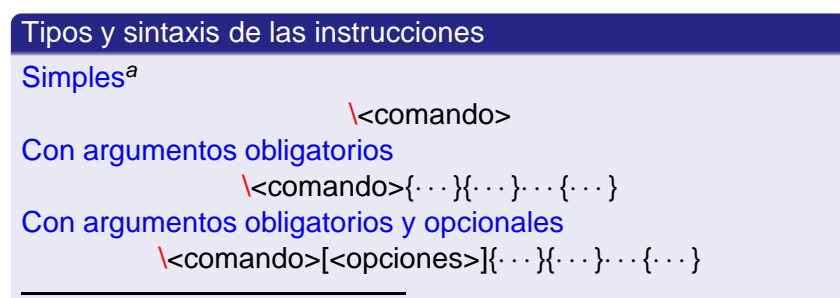

<sup>a</sup>Después de los comandos simples los espacios son ignorados, por esta razón es importante forzar a que aparezcan éstos mediante cualquiera de las siguientes secuencias:  $\langle\text{commando}\rangle\right\}$ ,  $\langle\text{commando}\rangle\right\}$ ,  $\langle\text{commando}\rangle\right\}$ 

<span id="page-24-0"></span> $1$ Los comandos de LTEX son sensibles a mayús[cula](#page-23-0)[s y](#page-25-0) [mi](#page-24-0)[n](#page-25-0)[ús](#page-21-0)[c](#page-22-0)[u](#page-34-0)[l](#page-35-0)[as](#page-20-0)[.](#page-21-0)

## Declaraciones globales (bloques) y entornos

#### Declaraciones globales

Son aquella declaraciones que limitan su alcance al bloque de texto contenido entre un par de llaves {. . . <texto>. . . }.

#### Entornos

Son construcciones del documento que son tratadas de manera distinta del documento principal, deben especificarse en la forma:

```
\begin{<entorno>}
   <texto>
\end{<entorno>}
```
## Comentarios, espacios en blanco y saltos de línea

#### **Comentarios**

Todo texto que se encuentre a la derecha del símbolo % no es procesado, de esta forma se pueden agregar los comentarios dentro de un documento  $\cancel{ETr}X$ .

Los comentarios de varias líneas pueden indicarse utilizando el entorno comment, que pertenece al paquete verbatim.

#### Espacios en blanco y saltos de línea

En una secuencia de espacios en blanco o de saltos de línea, LATEX tiene en cuenta solo el primer espacio en blanco o el primer salto de línea.

Se puede forzar un salto de línea mediante \\ o \newline; o un blanco mediante \..

## Crear listas

#### Listas no enumeradas

```
\begin{itemize}
  \item Primer elemento.
  \item Segundo elemento.
\end{itemize}
```
#### Listas enumeradas

```
\begin{enumerate}
  \item Primer elemento.
  \item Segundo elemento.
\end{enumerate}
```
Se pueden crear a su vez listas anidadas.

29 / 53

 $($   $\Box$   $\rightarrow$   $($  $\Box$   $\rightarrow$   $($   $\Box$   $\rightarrow$   $($   $\Box$   $\rightarrow$ 

## Entorno description

Permite confeccionar listas de descripciones en las que cada ítem se inicia con un texto en lugar de un símbolo o un número.

# Listas de descripciones \begin{description} \item [Primer elemento] Primera definición. \item [Segundo elemento] Segunda def. \end{description}

## Entorno quote

Sirve para **citas** pequeñas, ejemplos y para resaltar oraciones.

```
Citas
  Como dijo Edsger W. Dijkstra:
  \begin{quote}
  La informática tiene que ver con los
   ordenadores lo mismo que la astronomía
   con los telescopios.
  \end{quote}
```
### Entorno verbatim

- **Necesario incluir el paquete** verbatim.
- El texto que se encuentre entre \begin{verbatim} y \end{verbatim} aparecerá tal como se ha introducido, como si se hubiese escrito con una máquina de escribir, con todos los espacios en blanco y cambios de línea y sin interpretación de las instrucciones de  $\text{L}T$ <sub>F</sub>X.
- $\bullet$  Con \begin{verbatim\*} se imprimen los espacios.
- $\bullet$  Entre líneas:  $\verb|\verb+text+,$  donde + es sólo un ejemplo de carácter delimitador (no valen letras, \* o caracteres en blanco). También se puede usar con asterisco.

K ロ > K 個 > K 差 > K 差 >

32 / 53

# Notas al pie de página

#### **Sintaxis**

\footnote{Texto a pie de página}

### Ejemplo

Es muy sencillo incluir una nota al pie<sup>a</sup> \footnote{Ésta es una nota a pie de página}.

<sup>a</sup>Ésta es una nota a pie de página

## Símbolos especiales

#### Símbolos especiales

Los siguientes símbolos no se pueden obtener directamente, es necesario especificarlos mediante comandos:

 $\ \ ( {\ }$   $\ \ }$   $\$  % & # ~ ^ \_

#### Tabla de símbolos especiales

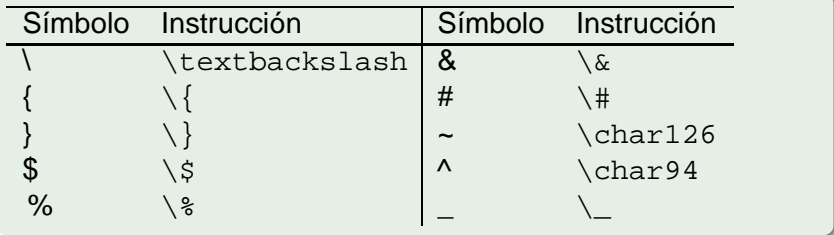

34 / 53

イロト イ押 トイヨ トイヨ トー

## Otras caracteres útiles

- Comillas: Se usan dos acentos graves (` `) para abrir comillas y dos apóstrofes ' ' para cerrarlas.
- **o** Guiones: existen 4 tipos.
	- $\bullet$  psico-terapéutico.
	- $\bullet$  - 10–18 horas.
	- $\bullet$  - *i*, Sí? —dijo ella—.
	- $0,1,y-1.$
- $\bullet$  Puntos suspensivos: se utiliza  $\ldots$

## Acentos y ñ

Dado que LATEX procesa archivos escritos con ASCII 7, los símbolos acentuados no se pueden obtener directamente, para esto existen unos comandos especiales, como por ejemplo: para la "a" puede usarse  $\setminus$ ' a o  $\setminus$ ' {a}.

<span id="page-34-0"></span>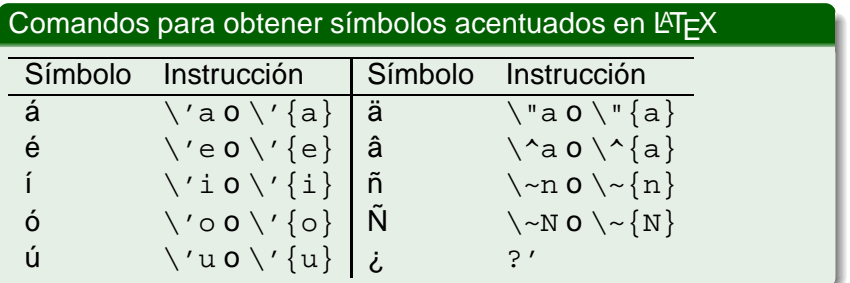

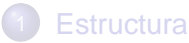

- **•** [Preámbulo](#page-4-0)
- [Cuerpo](#page-10-0)
	- **O** [Preliminares](#page-12-0)
	- [Contenido](#page-13-0)
- [Final](#page-18-0)

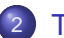

### **[Texto](#page-21-0)**

**• [Componiendo Texto](#page-22-0)** 

### **o** [Idiomas](#page-35-0)

- [Referencias cruzadas](#page-39-0)
- **•** [Formato](#page-41-0)
- $\bullet$ [Colores](#page-45-0)
- <span id="page-35-0"></span>[Definición de macros](#page-50-0)

# El paquete babel

Permite generar textos en diferentes idiomas. Dado un idioma en particular se tiene la partición automática en **patrones silábicos**, y los **títulos para el interior del documento**, tales como el resumen, la bibliografía, las tablas, las figuras, etc.

#### **Sintaxis**

 $\{\n use package[*idioma<sub>n</sub>, \ldots, *idioma<sub>1</sub>*]\n {babel}*$ 

#### **Sintaxis**

\usepackage[english,spanish]{babel}

38 / 53

 $($   $\Box$   $\rightarrow$   $($  $\Box$   $\rightarrow$   $($   $\Box$   $\rightarrow$   $($   $\Box$   $\rightarrow$ 

# El paquete inputenc

Este paquete permite el uso directo y libre de los **caracteres acentuados**, se debe cargar en el preámbulo del documento.

## **Sintaxis** \usepackage[<codificación>]{babel}

Opciones más comunes:

- o latin1 codificación para idiomas de Europa occidental (iso-8889-1).
- utf8 codificación utf-8.

Si queremos seleccionar posteriormente desde pdf (manteniendo los acentos):

#### **Sintaxis**

\usepackage[T1]{fontenc}

39 / 53

イロト イ押 トイヨ トイヨト

## Corte de palabras

Es posible especificar manualmente cómo se deben separar las palabras que no encajan bien al final de los renglones o para las que  $\angle A \rightarrow \angle B$  no produce el efecto deseado.

#### **Sintaxis**

\hyphenation{lista de palabras}

### Ejemplo

\hyphenation{QWERTY,ja-ma-cu-co}

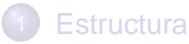

- **•** [Preámbulo](#page-4-0)
- [Cuerpo](#page-10-0)
	- **O** [Preliminares](#page-12-0)
	- [Contenido](#page-13-0)
- [Final](#page-18-0)

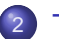

### **[Texto](#page-21-0)**

- **[Componiendo Texto](#page-22-0)**
- **·** [Idiomas](#page-35-0)

### [Referencias cruzadas](#page-39-0)

- [Formato](#page-41-0)
- [Colores](#page-45-0)  $\bullet$
- <span id="page-39-0"></span>[Definición de macros](#page-50-0)

# Referencias cruzadas

Debemos poner una etiqueta en la parte del texto que luego será referenciada (capítulo, sección, figura, ecuación,. . . ).

**Sintaxis** 

```
\label{etiqueta}
```
En el punto donde hacemos la referencia:

**Sintaxis** \ref{etiqueta} \pageref{etiqueta}

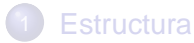

- **•** [Preámbulo](#page-4-0)
- [Cuerpo](#page-10-0)
	- **O** [Preliminares](#page-12-0)
	- [Contenido](#page-13-0)
- [Final](#page-18-0)

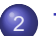

### **[Texto](#page-21-0)**

- **[Componiendo Texto](#page-22-0)**
- **·** [Idiomas](#page-35-0)
- [Referencias cruzadas](#page-39-0)
- **•** [Formato](#page-41-0)
- [Colores](#page-45-0)  $\bullet$
- <span id="page-41-0"></span>[Definición de macros](#page-50-0)

# Tamaño de letra

El tamaño de la letra por defecto es 10pt, pero en las opciones del comando \documentclass se pueden establecer los tamaños 11pt y 12pt. Adicionalmente se puede cambiar el tamaño para partes particulares de un documento, los cuales son relativos a la fuente escogida para el documento.

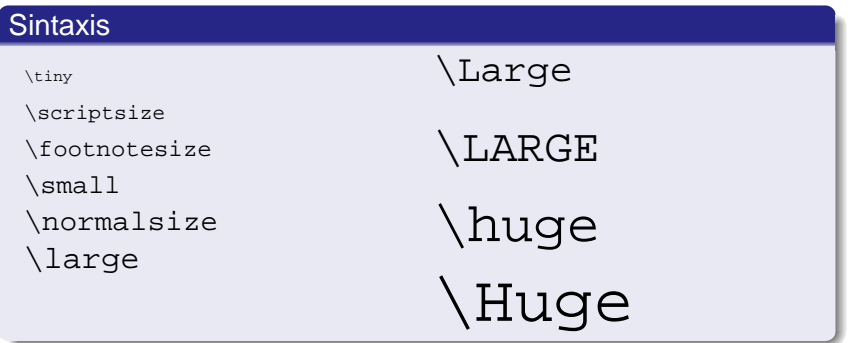

## Tipos de fuentes

- $\bullet \text{ \dots} \}$  roman
- $\bullet \ \text{textsf} \{ \dots \}$  sin linea de pie
- \texttt{...} de maquina de escribir
- $\bullet \text{ \texttt{textmd} \{\dots\}}$  media
- \textbf{...} **negrita**
- $\bullet \ \text{textup} \{ \dots \}$  vertical
- $\bullet \text{ \texttt{...} }$  italica
- $\bullet$  \textsl{...} inclinada
- O \textsc{...} VERSALITA
- $\bullet \ \text{textnormal} \{ \dots \}$  tipo del documento

## Texto centrado

Centrar una línea de texto

\centerline{<texto>}

Centrar varias líneas y otros materiales LATEX

 $\begin{bmatrix} 0 & \cdots & \end{bmatrix}$   $\begin{bmatrix} 0 & \cdots & \end{bmatrix}$ añade espacio vertical antes y después del material centrado.

#### Centrar objetos flotantes

\centering

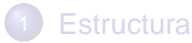

- **•** [Preámbulo](#page-4-0)
- [Cuerpo](#page-10-0)
	- **O** [Preliminares](#page-12-0)
	- [Contenido](#page-13-0)
- [Final](#page-18-0)

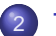

### **[Texto](#page-21-0)**

- **[Componiendo Texto](#page-22-0)**
- **·** [Idiomas](#page-35-0)
- [Referencias cruzadas](#page-39-0)
- **•** [Formato](#page-41-0)
- [Colores](#page-45-0)
- <span id="page-45-0"></span>[Definición de macros](#page-50-0)

# El paquete color

● El paquete color tiene pre-definidos ocho colores básicos.

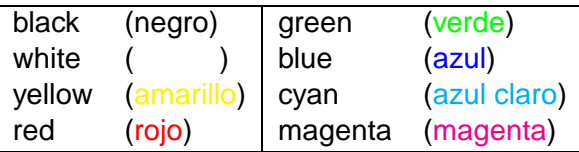

Con las opciones usenames y dvipsnames del paquete color se obtienen más colores todavía: ej. OliveGreen, Sepia, Fuchsia, BrickRed,. . .

# Coloreando texto

- El comando \textcolor{<color>}{<texto>} permite escribir <texto> en el color especificado (pre-definido en el paquete color o previamente definido por en el preámbulo) por <color>.
- $\bullet$  El comando  $\{\cdot\;x\}\$ texto  $\}$  tiene una función análoga a la anterior solo que actúa como una declaración global.

#### Ejemplo

```
\textcolor{magenta}{\LaTeX\ y \TeX}
```
o bien

```
\{\cdot\rex\} \setminus \text{magenta}
```
# Coloreando cajas

\colorbox{<color de fondo>}{<texto>} coloca el texto en una caja que tiene el color de fondo especificado, el texto interior puede a su vez estar en un color específico, con el comando \textcolor o  $\{\text{color}\}, \ldots \} \ldots$ 

#### Ejemplo

\colorbox{blue}{\color{white}\LaTeX\ y \TeX}

\fcolorbox{<color del borde>}{<color de fondo>}  $\{$  <sub>texto</sub> \}

coloca el texto sobre una caja que tiene el color de fondo y de los bordes especificado.

#### Ejemplo

\setlength{\fboxrule}{2pt} \setlength{\fboxsep}{6pt} \fcolorbox{red}{blue}{\color{white}\LaTeX\ y \TeX}

## Definición de nuevos colores

Se definen en el preámbulo. Existen varias formas:

Modelo cmyk: Un color se especifica asignándole valores entre 0 y 1 a los colores cyan, magenta, yellow y black:

#### **Sintaxis**

\definecolor{nombre}{cmyk}{n1, n2, n3, n4}

Modelo rgb: Un color se define asignándole valores entre 0 y 1 a los colores básicos red, green y blue:

#### **Sintaxis**

\definecolor{nombre}{rgb}{n1, n2, n3}

• Modelo gray: Se usa para definir tonos de gris, en la forma

#### **Sintaxis**

\definecolor{nombre}{gray}{n}

K ロ > K 個 > K 差 > K 差 >

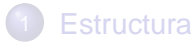

- **•** [Preámbulo](#page-4-0)
- [Cuerpo](#page-10-0)
	- **O** [Preliminares](#page-12-0)
	- [Contenido](#page-13-0)
- [Final](#page-18-0)

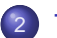

### **[Texto](#page-21-0)**

- **[Componiendo Texto](#page-22-0)**
- **·** [Idiomas](#page-35-0)
- [Referencias cruzadas](#page-39-0)
- **•** [Formato](#page-41-0)
- [Colores](#page-45-0)
- <span id="page-50-0"></span>[Definición de macros](#page-50-0)

#### **Macros**

#### **Instrucciones personalizadas** que nos permiten:

- Abreviar expresiones complejas que usamos habitualmente.
- Redefinir el aspecto de un cierto texto cambiando únicamente la definición.
- <span id="page-51-0"></span>Facilitan un posible cambio de notación.

#### **Sintaxis**

\newcommand{nombre}[numero]{definición}

#### Ejemplo

\newcommand{\TFG}{Trabajo Fin de Grado} El \TFG nos va a quedar chulísimo en \LaTeX.

## Recursos: I

- Apuntes Curso Generación de Documentos Científicos 乖 Máster Tecnologías informáticas Avanzadas Diego Cazorla y Juan José Pardo, 2007
- Apuntes Introducción a la edición de textos con  $\cancel{\text{AT}}$   $\vdash$  X 暈 Camilo Cubides, Ana María Rojas y Campo Elías Pardo, 2006

<http://www.emis.de/journals/RCE/IntroLatex/IntroLaTeX.html>

<span id="page-52-0"></span>53 / 53

 $($  ロ }  $($   $($  $)$  }  $($   $)$   $($   $)$   $($   $)$   $($   $)$   $($   $)$   $($   $)$   $($   $)$   $($   $)$   $($   $)$   $($   $)$   $($   $)$   $($   $)$   $($   $)$   $($   $)$   $($   $)$   $($   $)$   $($   $)$   $($   $)$   $($   $)$   $($   $)$   $($   $)$   $($   $)$   $($   $)$   $($   $)$   $($   $)$